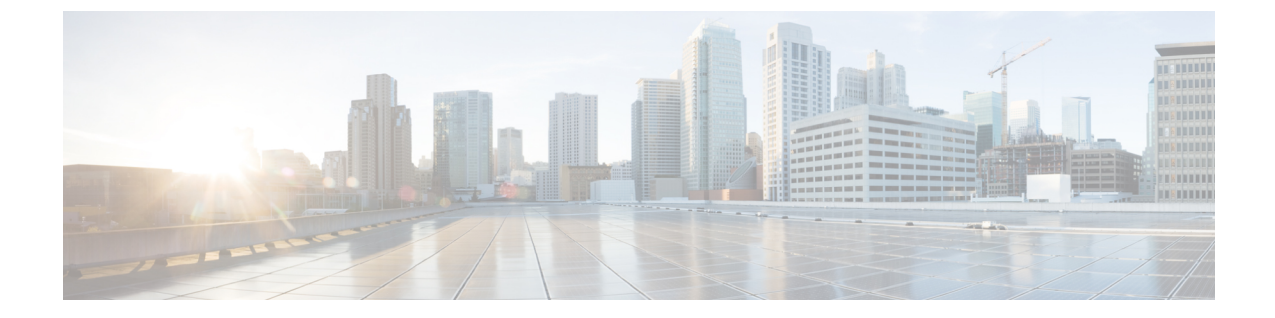

# **Cisco Prime Collaboration Deployment**のアッ プグレード

• CLI を使用した Cisco Prime Collaboration Deployment [のアップグレード](#page-0-0) (1 ページ)

# <span id="page-0-0"></span>**CLI**を使用した**CiscoPrimeCollaborationDeployment**のアッ プグレード

Cisco Prime Collaboration Deployment のソフトウェア バージョンをアップグレードするには、 **utils system upgrade initiate** CLI コマンドを使用します。外部ファイルシステムまたは Cisco PrimeCollaboration Deployment自体で新規ISOファイルを置いた場所に応じて、4つのオプショ ンがあります。

## 始める前に

Cisco Prime Collaboration Deployment からアクセス可能なネットワーク ロケーションまたはリ モート ドライブにブート不可能な ISO ファイルを配置する必要があります。

#### 手順

- ステップ **1** ISO を CiscoPrime Collaboration Deployment に配置する場合は、次の手順を実行して CiscoPrime Collaboration Deployment サーバの /upgrade フォルダにアップロードしてください。
	- a) **sftp adminsftp@<Cisco Prime Collaboration Deployment IP>**
	- b) **cd upgrade**
	- c) **put <name of iso file>**
	- リモート ファイル システムを使用する場合は ISO ファイルをそこに置きます。SFTP または FTP でアクセスできることを確認します。 (注)
- ステップ **2** 次に、CiscoPrime Collaboration Deployment サーバの CLI インターフェイスにログインし、**utils system upgrade initiate** CLI コマンドを使用します。

ISO が置かれる場所によってオプションを選択するように要求されます。

Warning: Do not close this window without first canceling the upgrade. 1) Remote Filesystem via SFTP 2) Remote Filesystem via FTP 3) Local DVD/CD 4) Local Upload Directory q) quit Please select an option (1-4 or "q" ):

- ステップ **3** 次のいずれかの手順を実行します。
	- ISO ファイルが Cisco Prime Collaboration Deployment の /upgrade フォルダにある場合、 オプション **4** を選択します。
	- ISO ファイルがリモート ファイル システムにある場合、SFTP または FTP のいずれを使用 するかに応じてオプション **1** または **2** を選択します。
- ステップ **4** システムは特定のディレクトリ内でアップグレードするファイルを検索し、これらのファイル 名を表示します。CiscoPrime Collaboration Deployment システムをアップグレードするファイル を選択するため、そのファイルの番号を選択します。
- ステップ **5** アップグレードが正常に完了した場合に、システムがアップグレード後のバージョンに自動的 に切り替わるようにするかどうかを指定します。

例:

Automatically switch versions if the upgrade is successful (yes/no): yes

ステップ **6** インストールを開始します。

Start installation (yes/no): yes The upgrade log is install  $log 2013-10-07.20.57.17.$ log Upgrading the system. Please wait... 10/07/2013 20:57:18 file\_list.sh|Starting file\_list.sh|<LVL::Info> 10/07/2013 20:57:18 file\_list.sh|Parse argument method=local\_upload\_dir|<LVL::Debug>  $10/07/2013$  20:57:18 file\_list.sh|Parse argument source\_dir=|<LVL::Debug> 10/07/2013 20:57:18 file\_list.sh|Parse argument dest file=/var/log/install/downloaded versions|<LVL::Debug>

インストールが開始されます。

ステップ **7** インストールが完了したら、**show version active** CLI コマンドを使用して、Cisco Prime Collaboration Deployment ソフトウェアの現在のバージョンを表示します。

### 例:

Active Master Version: 11.0.x.xxxxx-xxxx Active Version Installed Software Options: No Installed Software Options Found.